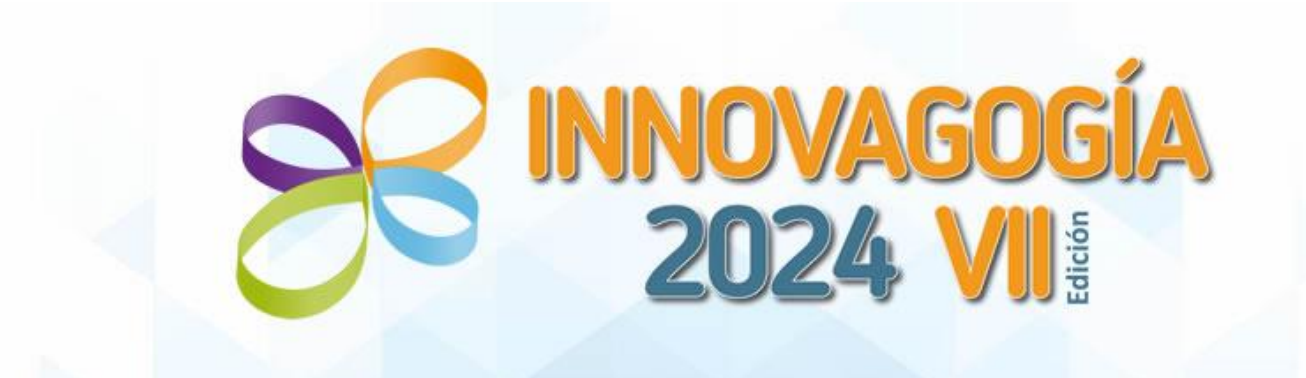

## VII Congreso Internacional sobre Innovación Pedagógica y Praxis Educativa - Online

## 28, 29 y 30 de mayo de 2024

### **GUÍA DE BIENVENIDA AL CONGRESO**

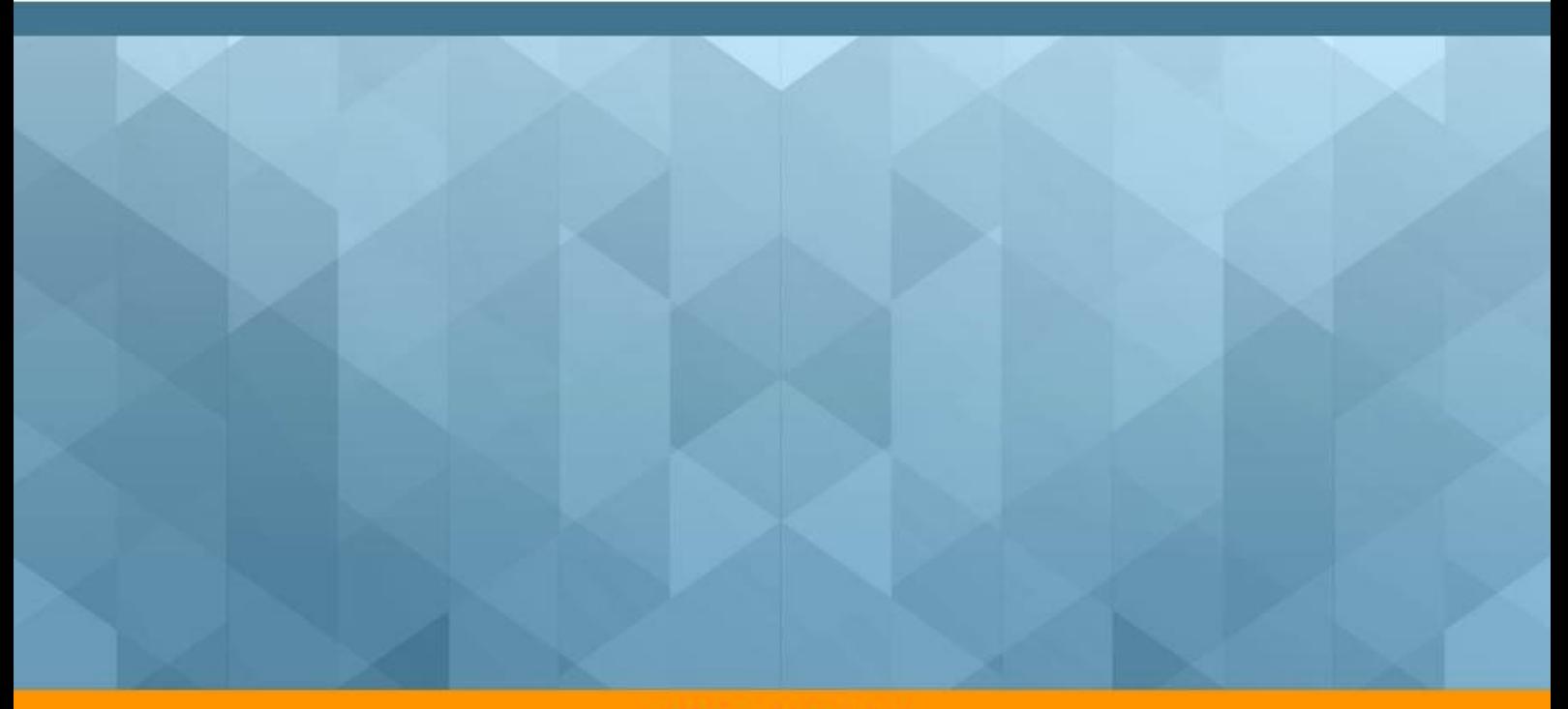

**ORGANIZAN** 

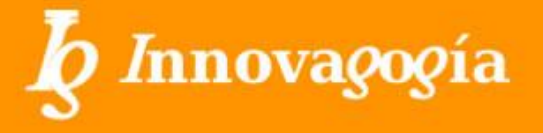

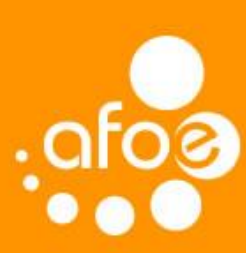

# **INNOVAGOGÍA<br>2024 VII**

#### ÍNDICE DE CONTENIDOS.

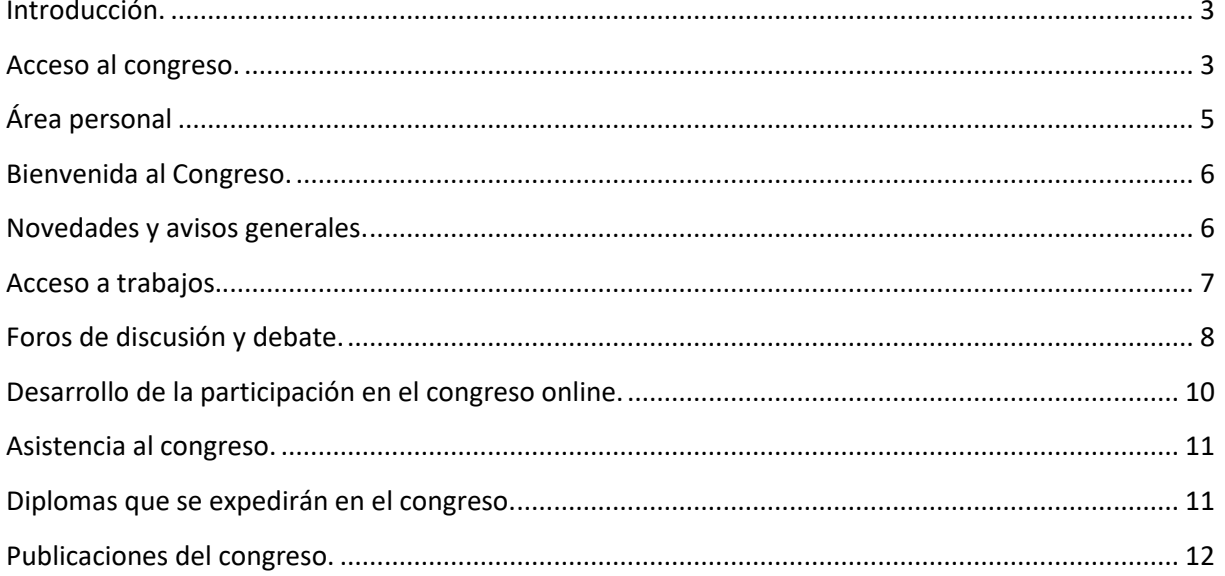

#### <span id="page-2-0"></span>**INTRODUCCIÓN.**

NNOVAGOGÍA

Le damos la bienvenida al **VII CONGRESO VIRTUAL INTERNACIONAL INNOVAGOGÍA 2024**, a través de la plataforma Moodle.

El congreso comienza oficialmente el **martes 28 de mayo de 2024**. Las **claves** de acceso las recibirá **antes del comienzo del congreso**.

A continuación, le informamos de algunas cuestiones iniciales para que puedan acceder correctamente a la plataforma del congreso. Al tratarse de un evento virtual, el acceso estará activo de forma permanente (24 horas al día). Por tanto, puede participar en cualquier momento, con independencia del país en el que se encuentre. Así, con objeto de maximizar las oportunidades de participación, no existe un programa del congreso al uso, con periodos de participación cerrados. No obstante, le facilitamos información de su interés.

#### <span id="page-2-1"></span>**ACCESO AL CONGRESO.**

Para acceder al contenido del Congreso, debe acceder a la página de la plataforma del Congreso cuya dirección es la siguiente: **https://congresoinnovagogia.es/.** En dicha pantalla deberá pulsar sobre el botón ACCEDER que aparece en la página de inicio o sobre el enlace que se encuentra en la parte superior izquierda.

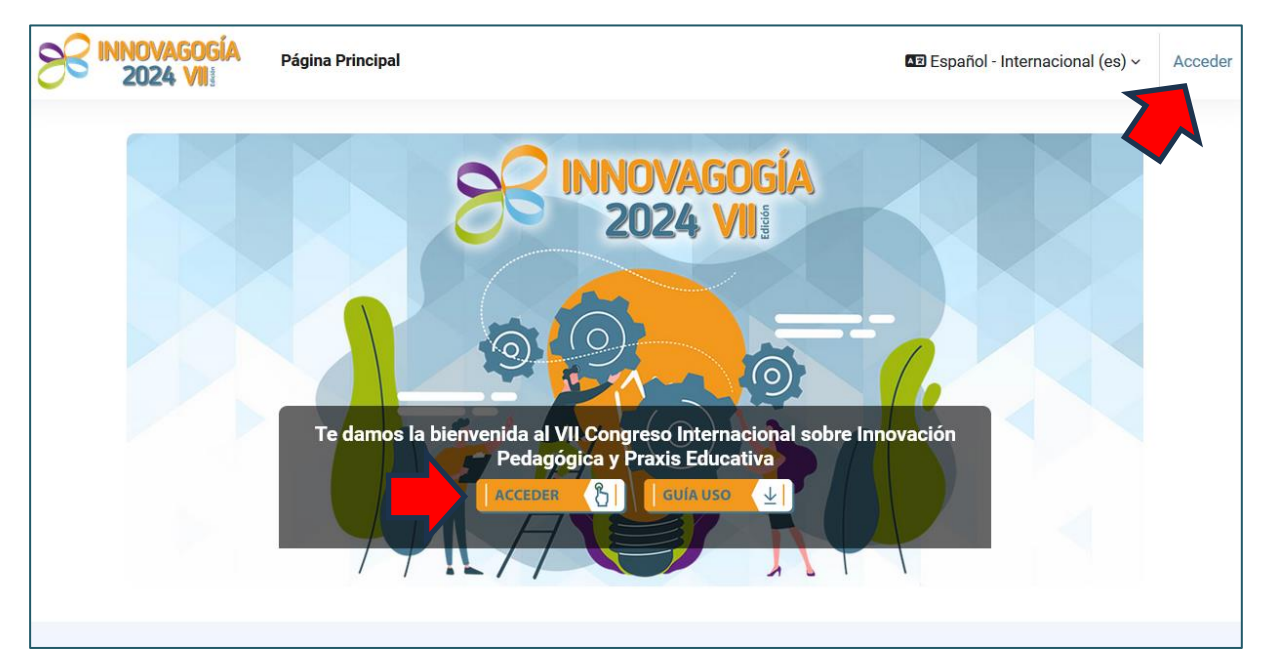

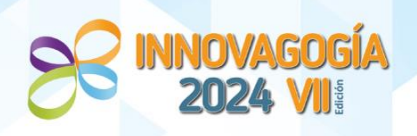

Se cargará una nueva pantalla donde se le pedirá que introduzca su usuario y contraseña y, una vez introducidos, accederá a la plataforma Moodle que gestiona todo el desarrollo del congreso on-line.

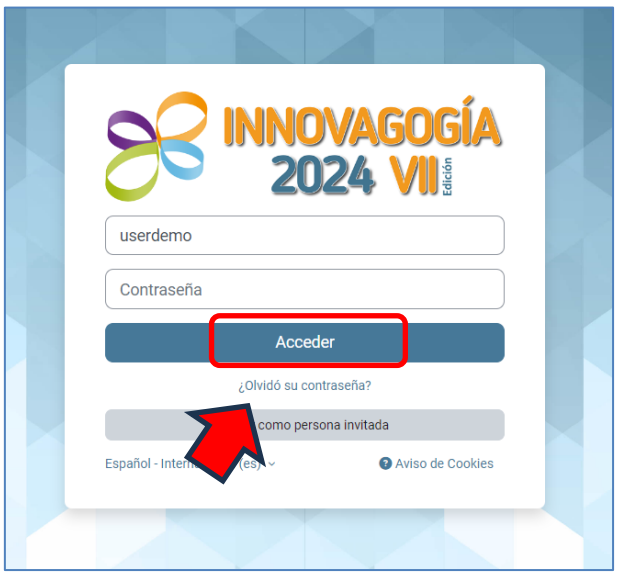

Si por error llega a borrar el correo con las claves de acceso, no se preocupe, dado que podrá restablecer la contraseña de acceso pinchando en *"¿Olvidó su contraseña?*) y siga las instrucciones que se le faciliten. *(El uso del restablecimiento de la contraseña solo estará activo a partir del día de comienzo del Congreso, por favor, no intenten utilizarlo antes)*

Es un sistema que no es instantáneo y que depende del servicio de correo electrónico que se utilice. Por ejemplo, los servicios de correo de universidades en ocasiones son algo más lentos otros servicios debido a los filtros antispam que tienen habilitados. Una vez que acceda con su usuario y contraseña, llegará a la siguiente pantalla.

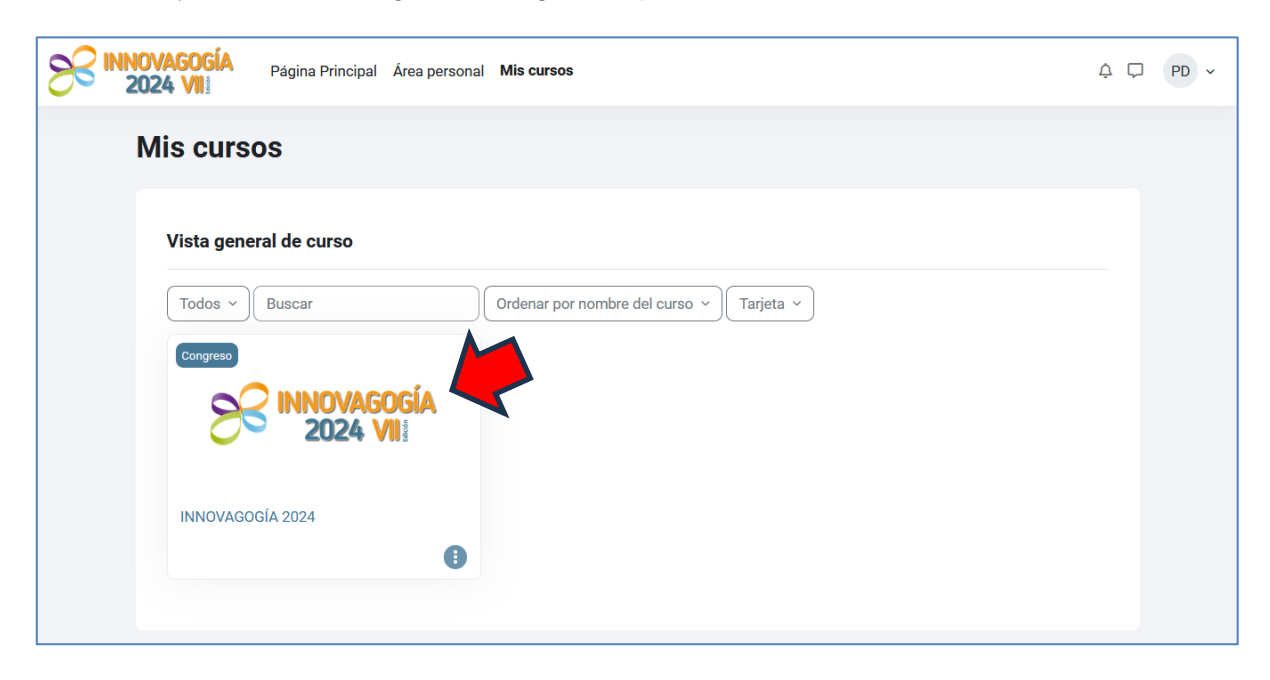

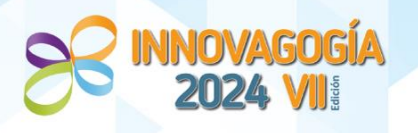

#### <span id="page-4-0"></span>**ÁREA PERSONAL**

En esta zona se muestra la información recogida en el **perfil del usuario, en la zona derecha.**

Dentro del "*Perfil*", puede modificarse la información de los datos personales que aparecen por defecto. A continuación, se exponen unas breves instrucciones. Al acceder a nuestro perfil, "Perfil", veremos la imagen siguiente.

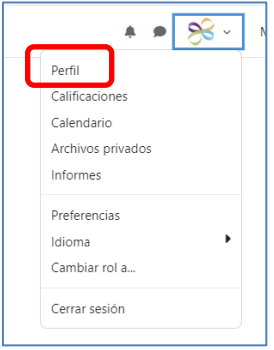

En cada una de las pestañas, tenemos acceso a la edición de toda la información personal de nuestro perfil, e incluir una foto para personalizar nuestras aportaciones al foro, etc.

Este panel es muy importante, y le aconsejamos que lo revise antes de empezar la participación en el Congreso.

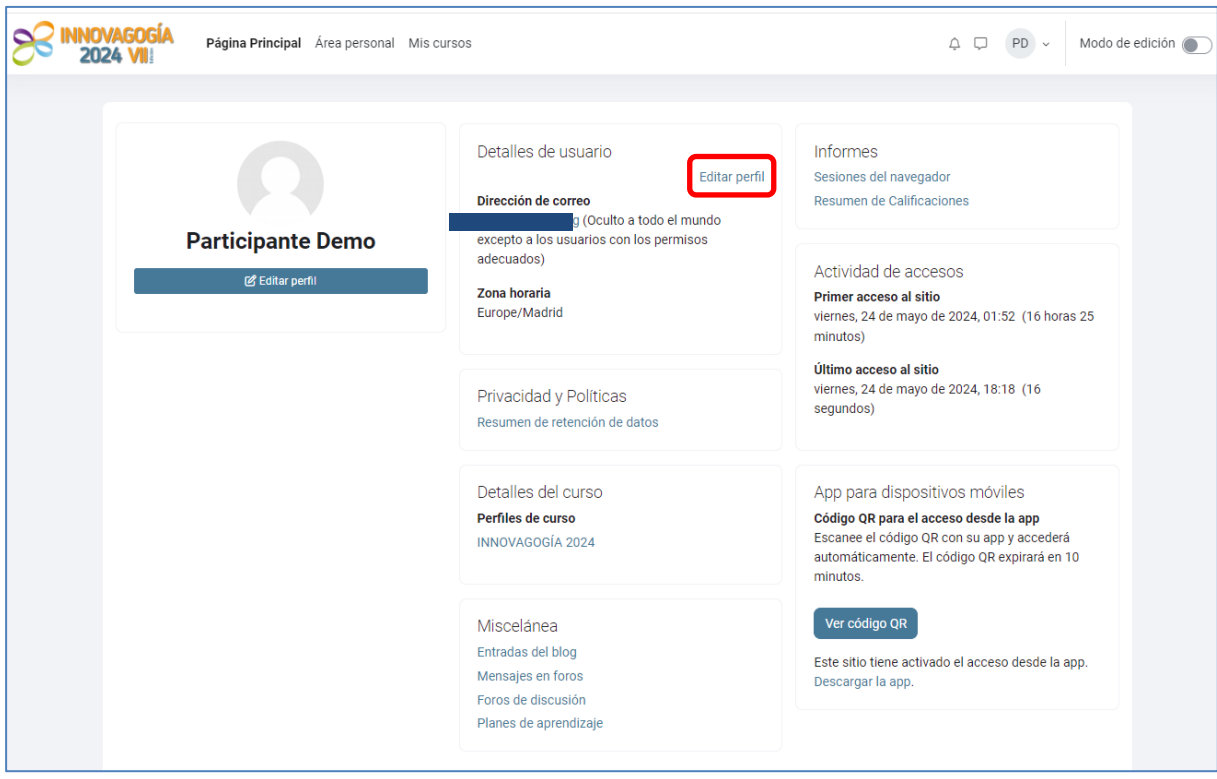

En la zona derecha o central del congreso podrá acceder a la información relevante del mismo. Dicha zona está organizada del siguiente modo. En primer lugar:

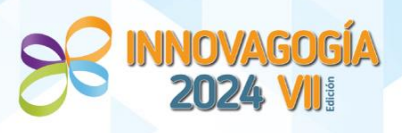

#### <span id="page-5-0"></span>**BIENVENIDA AL CONGRESO.**

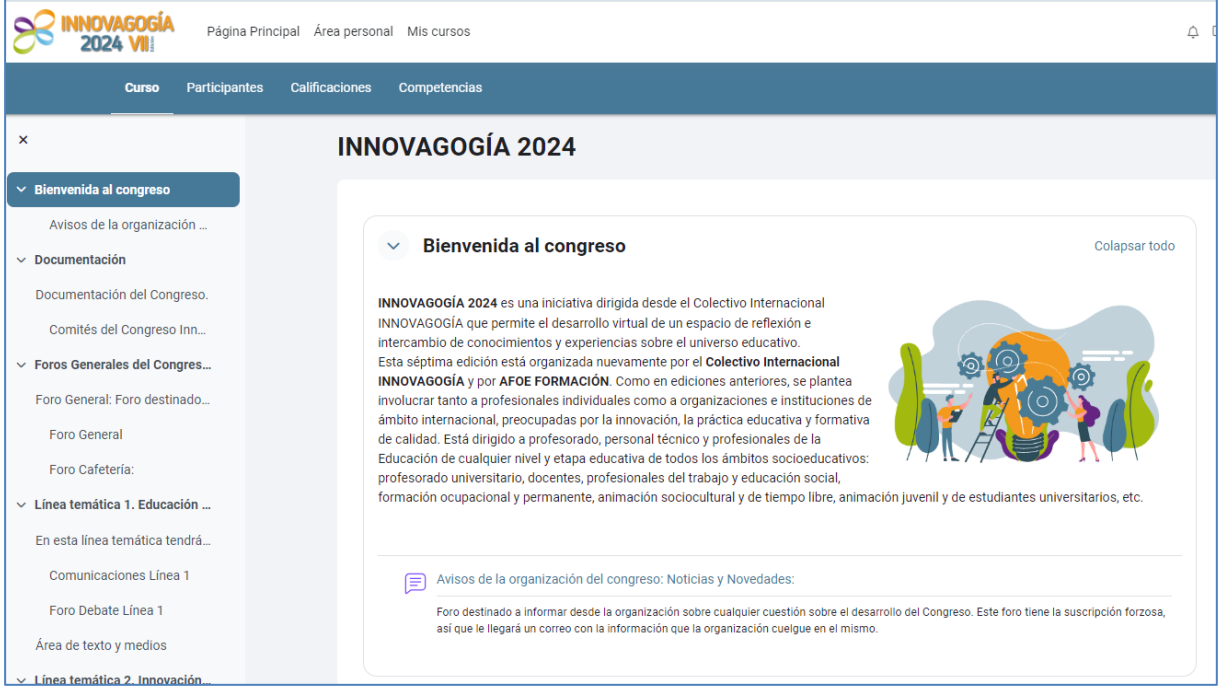

#### <span id="page-5-1"></span>**NOVEDADES Y AVISOS GENERALES.**

En este apartado se encuentra la siguiente información:

- Foros Generales del Congreso.
	- o *Foro General de consulta:* Foro destinado a preguntas y/o dudas generales sobre la organización del Congreso.
	- o *Foro Cafetería:* Foro destinado a la presentación de las personas que participan en este evento.

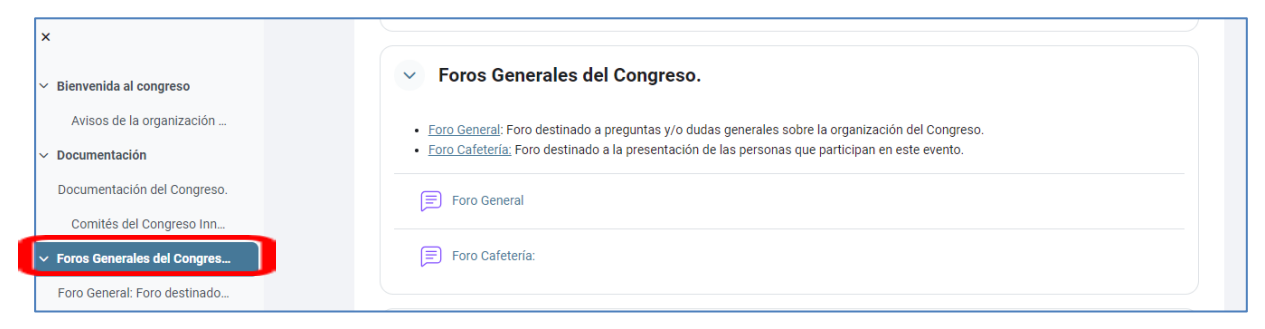

#### <span id="page-6-0"></span>**ACCESO A TRABAJOS.**

NNOVAGOGÍA

En este módulo se encuentra toda la información con los trabajos presentados al congreso. Tiene un buscador donde podrá localizar fácilmente un trabajo por la autoría, título o palabras clave. El contenido en cada uno de los trabajos es el siguiente:

- Ficha resumen de cada trabajo
- Acceso al texto completo. Como podrán comprobar, en este texto completo no se especifica la autoría de este que si aparece en la ficha resumen del trabajo. Los trabajos se han incluido así solamente para su visualización durante el Congreso.
- Acceso a la defensa del trabajo (si la han presentado).

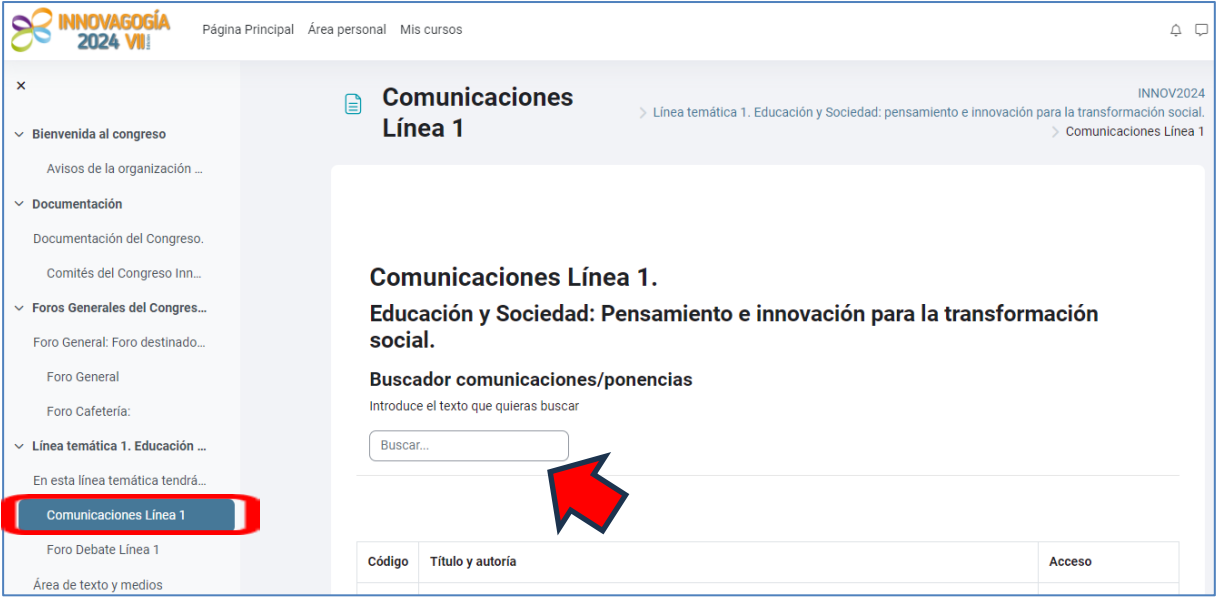

Dispone de un buscador para localizar los trabajos que puedan ser de su interés. Inserte apellidos, una temática, o palabra clave que pueda aparecer en el título o resumen del trabajo y se realizará un filtro automático.

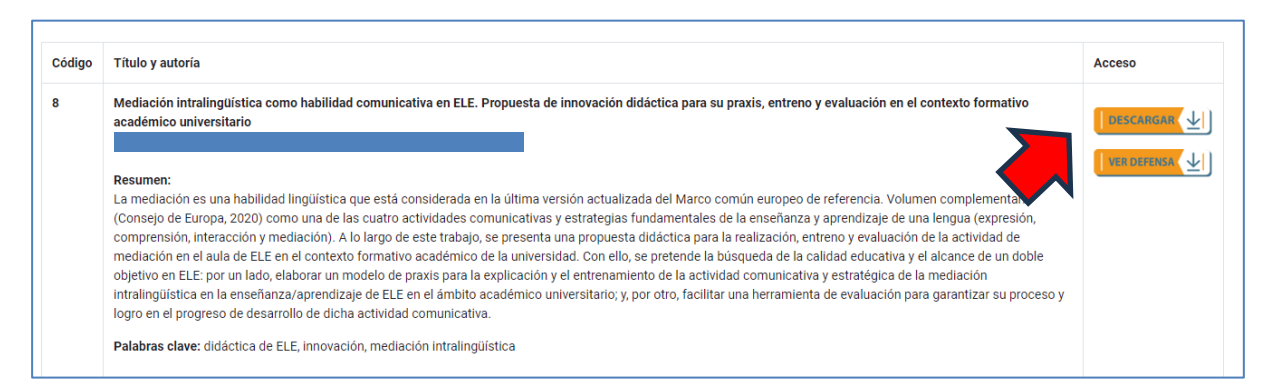

Como se comentaba anteriormente, en la ficha de cada trabajo encontrará el título, autoría, resumen, palabras clave y podrá acceder al documento del trabajo completo e incluso a la defensa que sus autores/as hayan podido realizar. Dado que la defensa es de carácter voluntario, no todos los trabajos la presentan.

#### <span id="page-7-0"></span>**FOROS DE DISCUSIÓN Y DEBATE.**

UNOVAGO

Justo debajo de la sección de trabajos presentados encontrará los foros de debate. Podrá comprobar que hay foros que tratan **áreas temáticas diferentes**. Es en estos foros donde podrá debatir y participar con otros congresistas durante la celebración del congreso. En ellos **podrá participar en cualquier momento, sin embargo, solo habrá moderación en horario de 10.00 a 13.30 h. y de 16.30 a 19.00 h.** (UTC+2 -CEST).

Una vez acceda a alguno de los foros, según su interés, podrá:

- Participar en temas de debate ya creados por otros participantes.
- Crear un nuevo tema de debate para presentar su trabajo (en un punto posterior se detalla más en qué debe consistir su participación). Para ello haga clic en el botón **Añadir un nuevo tema de debate.**

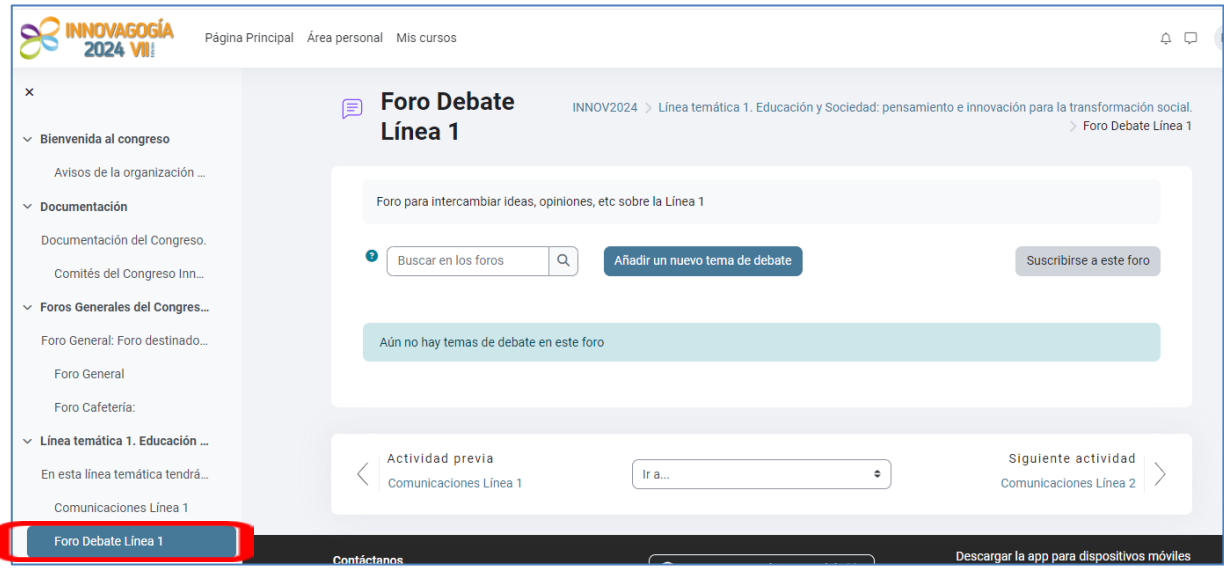

Se le abrirá una nueva ventana en la que deberá rellenar los siguientes campos y, por último, pulsar el botón "Enviar al foro" para publicarlo en el foro:

- *Asunto*: Será el título de nuestra intervención. Si está presentando su trabajo indique aquí el **número de su trabajo y el título completo.** El número del trabajo lo encontrará en la tabla de trabajos antes señalada.
- *Mensaje*: Escribiremos aquí todo aquello que deseemos que se publique en el foro.
- Los *campos* siguientes serán de cumplimentación *opcional (en la zona "avanzado")*:
	- o Archivos adjuntos: puede adjuntar un archivo que estará a la disposición de todo aquel que lea su mensaje. Puede colocar archivos de texto, audio, imágenes o pequeños videos. El máximo permitido es de 2Mb.

VII Congreso Internacional sobre<br>Innovación Pedagógica y Praxis Educativa<br>28, 29 y 30 de mayo de 2024

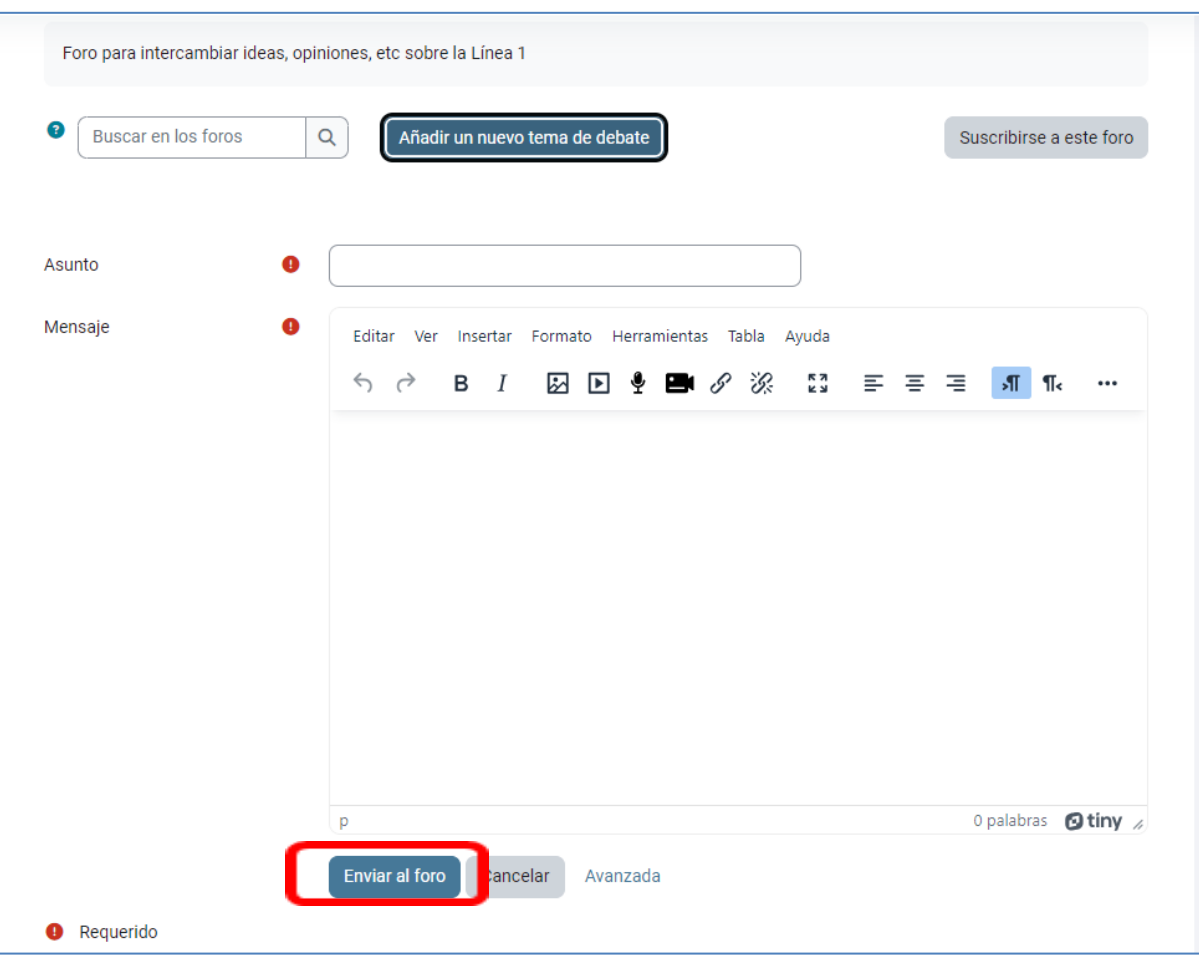

**INNOVAGOGÍA<br>2024 VIII** 

#### <span id="page-9-0"></span>**DESARROLLO DE LA PARTICIPACIÓN EN EL CONGRESO ONLINE.**

Dado el carácter Internacional del Congreso, vamos a convivir con personas de diferentes países y husos horarios. Por ello, se han implementado, como herramienta de participación, el Foro de Debate. Este tendrá un carácter asincrónico, e irá posibilitando el intercambio comunicativo entre los participantes. A grandes rasgos, cada una se utilizará en los siguientes casos:

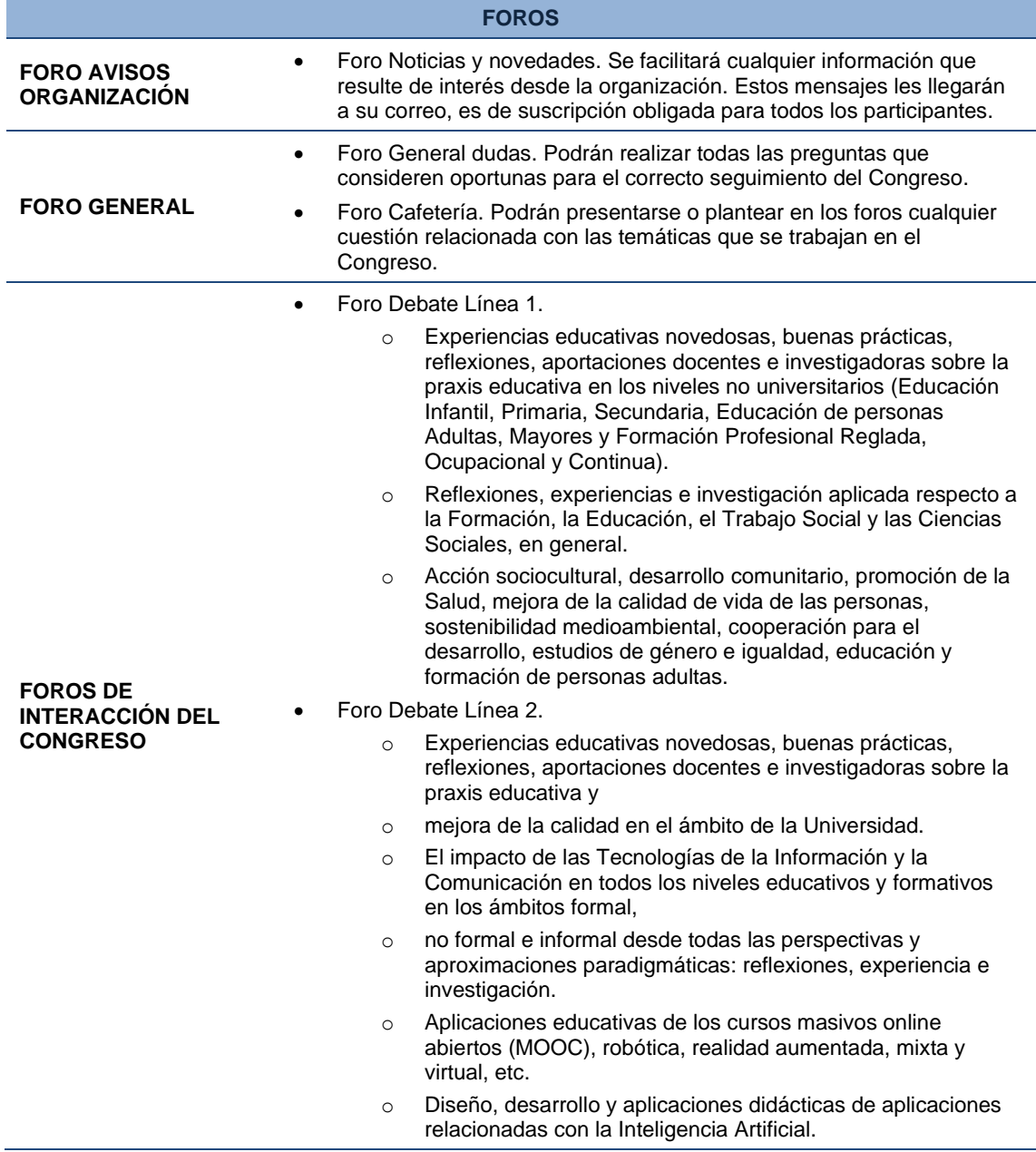

Puede usted participar en todos los temas de debate que considere. No obstante, es importante que cada trabajo presentado tenga un tema de debate activo . Seleccione el área temática donde considera que se encuadra su trabajo y siga las instrucciones antes facilitadas. Si su trabajo se puede encuadrar en más de un grupo seleccione aquel que considere más próximo según criterio propio.

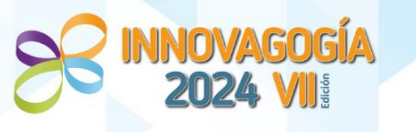

#### <span id="page-10-0"></span>**ASISTENCIA AL CONGRESO.**

Para la obtención de la certificación de Asistencia al Congreso Virtual es necesaria una mínima participación en el Congreso a través de la participación en los "*Foros*". Como ya se ha explicitado con anterioridad, el Congreso tiene planificados foros para cada eje temático.

Para obtener el certificado de aprovechamiento le solicitamos que, al menos, genere los siguientes mensajes.

- **Foro Cafetería:** Saludo y presentación donde comente brevemente su perfil e intereses, lugar donde trabaja, líneas de investigación o trabajo actualmente abiertas, etc.
- **Foro del área temática que de su interés:** Referencia breve de su aportación al Congreso (un resumen sencillo, en un párrafo) de su ponencia. Si es una persona asistente no realizará dicha aportación. A la hora de
- **Otra participación en la línea temática que sea de su interés:** Un comentario sobre algún trabajo de otros/as participantes que le haya impactado. Si es una persona asistente, realizará dos aportaciones a trabajos que les sean de interés.

Esta participación que le planteamos es un mínimo orientativo, pues lo deseable es una máxima participación en los Foros del Congreso, lugar donde compartir y crear una comunidad científica de conocimiento colectivo. Al fin y al cabo, el feedback y la interrelación entre pares es, sin duda, el momento más enriquecedor del Congreso.

**Para personalizar los comentarios realizados en los foros, desde la organización recomendamos que actualice su "Perfil" de usuario y que incluya una fotografía y alguna información sobre su perfil docente e investigador.**

#### <span id="page-10-1"></span>**DIPLOMAS QUE SE EXPEDIRÁN EN EL CONGRESO.**

La participación en el Congreso da derecho a distintas certificaciones.

- **Diploma de participación**. Se certificará la participación y aprovechamiento a todas aquellas personas que cumplan los requisitos de participación recogidos en el apartado anterior de esta guía. Los diplomas estarán disponibles **días después de finalizar el congreso**, una vez que la organización revise el cumplimiento de dichos requerimientos.
- **Diploma de presentación de comunicación**. Se expedirá un diploma por la comunicación presentada en el que aparecerá el título de ésta y los nombres de las personas que sean autoras del trabajo.

El *acceso a las certificaciones del Congreso* se encontrará disponible en el menú lateral. **Este acceso estará activo una vez finalizado el congreso y una vez haya sido revisada la participación de las personas asistentes.** En el momento que estén disponibles, se avisará por correo electrónico y/o bien mediante un anuncio en la plataforma del Congreso.

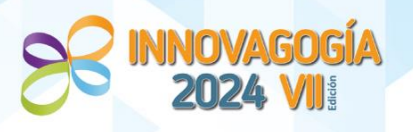

#### <span id="page-11-0"></span>**PUBLICACIONES DEL CONGRESO.**

Una vez finalizado el congreso, los trabajos presentados serán objeto de las siguientes publicaciones:

- **Monográficos**. Las comunicaciones presentadas al congreso se incluirán (ya sin resúmenes), en 1 monográfico. Esta publicación original con ISBN se realizará a través de la prestigiosa Editorial Dykinson (Q1 Ranking General SPI). **Durante el congreso es muy importante que revise que su trabajo está correcto. Si detecta algún fallo dispondrá de solo unos días para notificarlo una vez finalizado el congreso. Transcurrido ese plazo, se comenzará con la maquetación de los citados monográficos y no se admitirán modificaciones.**
- **Revistas**. Por último, según estimación del Comité Científico, en función de su relevancia educativa y rigor científico, alguno de los trabajos presentados como comunicaciones al congreso, serán propuestos para su publicación en revistas. En concreto en la Revista IJERI (International Journal of Educational Research and Innovation). Este proceso, una vez presentadas las propuestas a las revistas, será organizado por el equipo editorial de dicha publicación, aceptando aquellos trabajos que consideren oportunos.

*Esperamos que resulte de interés y le damos la bienvenida a esta VII Edición del Congreso. Comité Organización Innovagogía 2024.*